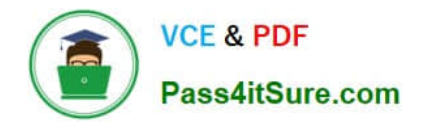

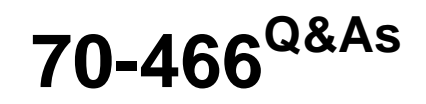

Implementing Data Models and Reports with Microsoft SQL Server

# **Pass Microsoft 70-466 Exam with 100% Guarantee**

Free Download Real Questions & Answers **PDF** and **VCE** file from:

**https://www.pass4itsure.com/70-466.html**

100% Passing Guarantee 100% Money Back Assurance

Following Questions and Answers are all new published by Microsoft Official Exam Center

**C** Instant Download After Purchase

- **83 100% Money Back Guarantee**
- 365 Days Free Update
- 800,000+ Satisfied Customers

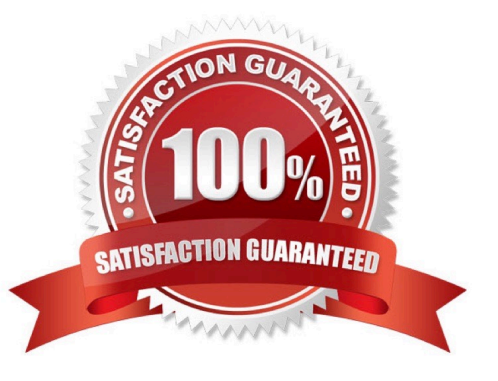

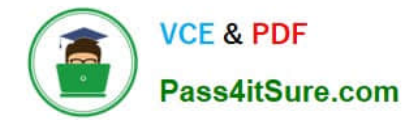

#### **QUESTION 1**

You are developing a SQL Server Analysis Services (SSAS) multidimensional project.

A fact table is related to a dimension table named DimScenario by a column named ScenarioKey.

The dimension table contains three rows for the following scenarios:

Actual Budget Q1 Budget Q3

You need to create a dimension to allow users to view and compare data by scenario.

What should you do?

A. Use role playing dimensions.

B. Use the Business Intelligence Wizard to define dimension intelligence.

C. Add a measure that uses the Count aggregate function to an existing measure group.

D. Add a measure that uses the DistinctCount aggregate function to an existing measure group.

E. Add a measure group that has one measure that uses the DistinctCount aggregate function.

F. Add a calculated measure based on an expression that counts members filtered by the Exists and NonEmpty functions.

G. Add a hidden measure that uses the Sum aggregate function. Add a calculated measure aggregating the measure along the time dimension.

H. Create several dimensions. Add each dimension to the cube.

I. Create a dimension. Then add a cube dimension and link it several times to the measure group.

J. Create a dimension. Create regular relationships between the cube dimension and the measure group. Configure the relationships to use different dimension attributes.

K. Create a dimension with one attribute hierarchy. Set the IsAggregatable property to False and then set the DefaultMember property. Use a regular relationship between the dimension and measure group.

L. Create a dimension with one attribute hierarchy. Set the IsAggregatable property to False and then set the DefaultMember property. Use a many-to-many relationship to link the dimension to the measure group.

M. Create a dimension with one attribute hierarchy. Set the IsAggregatable property to False and then set the DefaultMember property. Use a many-to-many relationship to link the dimension to the measure group.

N. Create a dimension with one attribute hierarchy. Set the ValueColumn property, set the IsAggregatable property to False, and then set the DefaultMember property. Configure the cube dimension so that it does not have a relationship with the measure group. Add a calculated measure that uses the MemberValue attribute property.

O. Create a new named calculation in the data source view to calculate a rolling sum. Add a measure that uses the Max aggregate function based on the named calculation.

Correct Answer: K

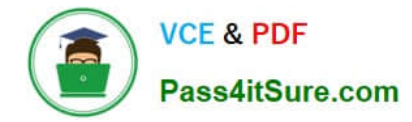

### **QUESTION 2**

You are administrating a SQL Server Analysis Services (SSAS) tabular database.

You need to create a new role that allows its members to query data and to refresh data in the model.

Which permission should you use? (More than one answer choice may achieve the goal. Select the BEST answer.)

- A. Browse and Manage
- B. Administrator
- C. Read and Process
- D. Explore and Manage

Correct Answer: C

\* Giving a database role permission to process an Analysis Services database means that the role has permission to perform all processing options on the database. This includes the processing of all cubes, dimensions, mining structures, and mining models in the database. However, the role does not have permission to read database metadata or access any data in the database itself.

### **QUESTION 3**

You are developing a new SQL Server Reporting Services (SSRS) report in SQL Server Data Tools (SSDT).

The report must define a report parameter to prompt the user for the business unit. Each business unit has a unique font scheme combination of font and size properties.

You need to ensure that all of the text boxes in the table headers use the correct business unit font properties.

What should you do? (More than one answer choice may achieve the goal. Select the BEST answer.)

A. Add one report variable for FontFamily Assign it with an expression to return the appropriate colors. For each header text box, set the Color and FontSize properties by using the variables.

B. For each header text box, assign expressions to the FontFamily and FontSize properties.

C. Add two report variables named FontFamily and FontSize. Assign them with expressions to return the appropriate colors. For each header text box, use expressions to set the FontFamily and FontSize properties by using the variables.

D. Add two Microsoft Visual C# functions to the code block of the report to implement FontFamily and FontSize functions. For each header text box, use expressions to set the FontFamily and FontSize properties by using the functions.

Correct Answer: D

# **QUESTION 4**

You are restructuring an existing cube. One of the measures in the cube is Amount. The Sum aggregation function is

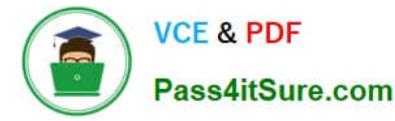

used for the Amount measure. The cube includes a dimension named Account and the dimension\\'s Type property is set to

Accounts. The Account dimension includes an account type attribute.

You need to ensure that the Amount measure aggregates correctly according to the account type classification. Development effort must be minimized.

What should you do? (More than one answer choice may achieve the goal. Select the BEST answer.)

A. Develop a .NET application that uses Analysis Management Objects (AMO) to change the existing AggregateFunction property value of the Amount measure to FirstNonEmpty and then use the application.

B. Develop a .NET application that uses Analysis Management Objects (AMO) to change the existing AggregateFunction property value of the Amount measure to ByAccount and then use the application.

C. Use SQL Server Data Tools to change the AggregateFunction property value of the Amount measure to ByAccount.

D. Add the ByAccount attribute to the account dimension.

#### Correct Answer: C

## **QUESTION 5**

You are designing a SQL Server Reporting Services (SSRS) report that sources data from a SQL Azure database.

You need to design the report to show the sum of sales. The sales must be grouped by region on the rows and year on the columns.

Which report item should you add? To answer, select the appropriate setting in the answer area.

Hot Area:

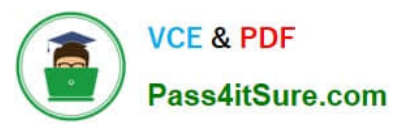

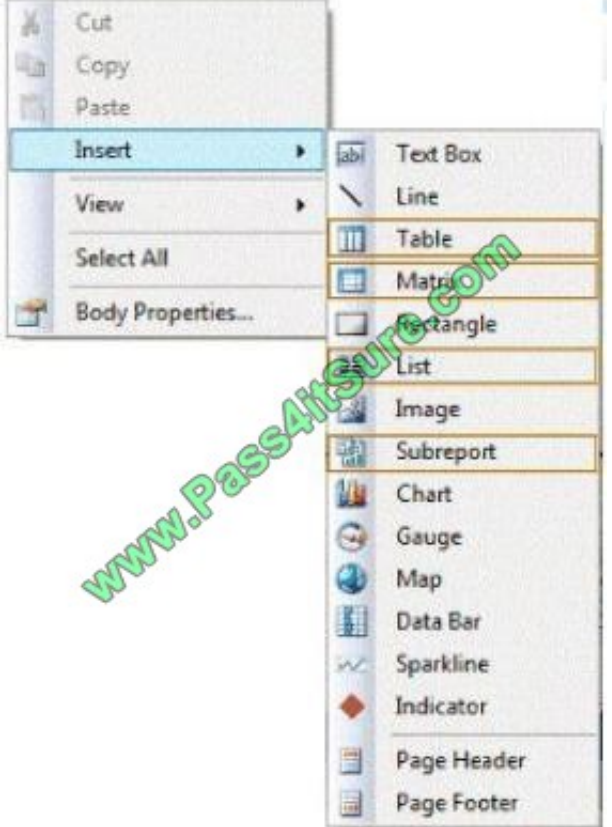

# Correct Answer:

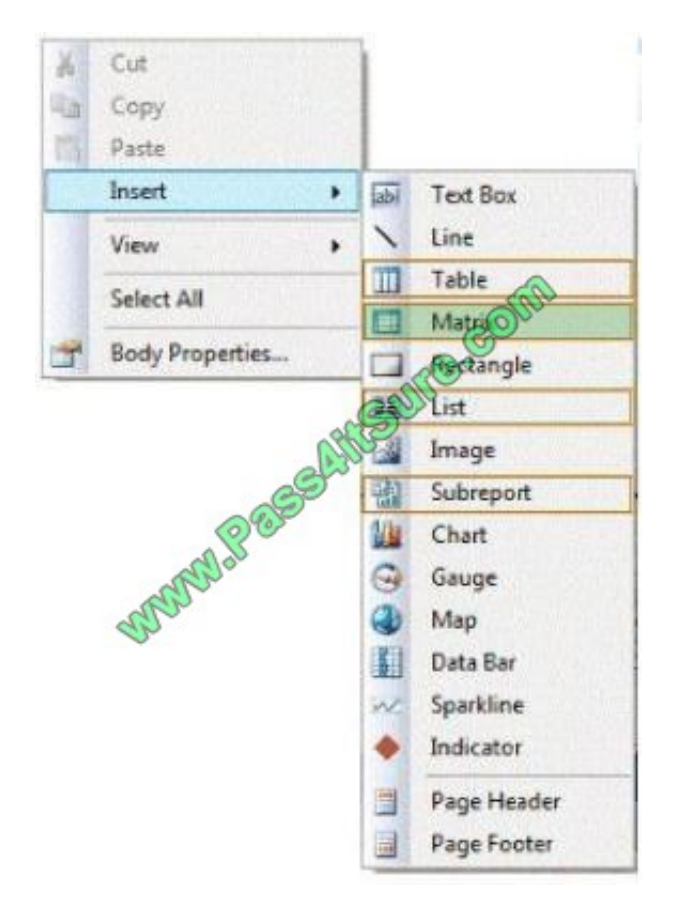

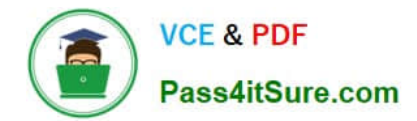

[Latest 70-466 Dumps](https://www.pass4itsure.com/70-466.html) [70-466 Exam Questions](https://www.pass4itsure.com/70-466.html) [70-466 Braindumps](https://www.pass4itsure.com/70-466.html)

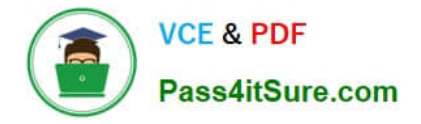

To Read the Whole Q&As, please purchase the Complete Version from Our website.

# **Try our product !**

100% Guaranteed Success 100% Money Back Guarantee 365 Days Free Update Instant Download After Purchase 24x7 Customer Support Average 99.9% Success Rate More than 800,000 Satisfied Customers Worldwide Multi-Platform capabilities - Windows, Mac, Android, iPhone, iPod, iPad, Kindle

We provide exam PDF and VCE of Cisco, Microsoft, IBM, CompTIA, Oracle and other IT Certifications. You can view Vendor list of All Certification Exams offered:

# https://www.pass4itsure.com/allproducts

# **Need Help**

Please provide as much detail as possible so we can best assist you. To update a previously submitted ticket:

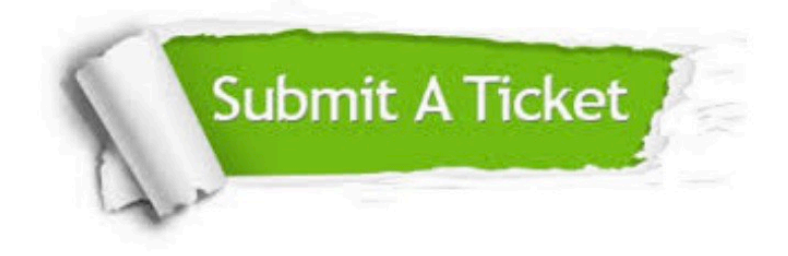

#### **One Year Free Update**

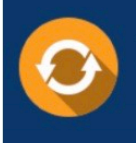

Free update is available within One fear after your purchase. After One Year, you will get 50% discounts for updating. And we are proud to .<br>poast a 24/7 efficient Customer Support system via Email

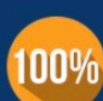

**Money Back Guarantee** 

To ensure that you are spending on quality products, we provide 100% money back guarantee for 30 days from the date of purchase

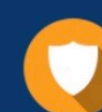

#### **Security & Privacy**

We respect customer privacy. We use McAfee's security service to provide you with utmost security for vour personal information & peace of mind.

Any charges made through this site will appear as Global Simulators Limited. All trademarks are the property of their respective owners. Copyright © pass4itsure, All Rights Reserved.